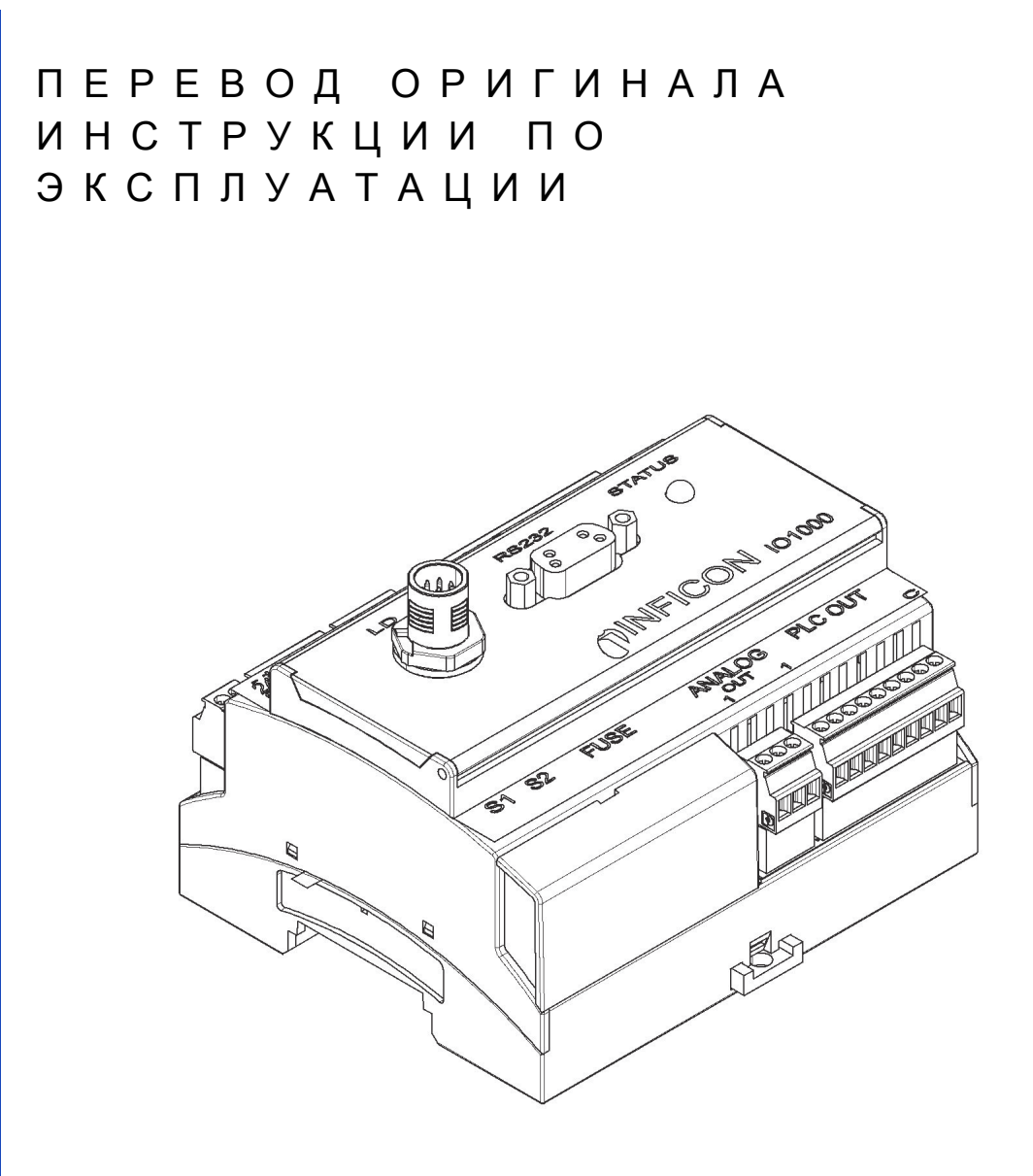

# IO1000

# Модуль ввода-вывода

Каталог. номер Начиная с версии ПО № документа

560-310 Модуль В/В 1.11 jiqc10ru1-c (1408)

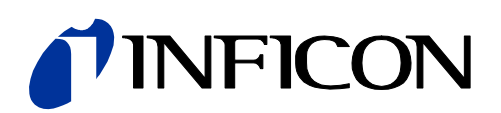

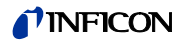

Данный документ относится к версии ПО, указанной на титульной странице. Документацию для иных версий ПО можно запросить в нашей компании.

Перепечатка, перевод и тиражирование требуют письменного разрешения компании INFICON GmbH.

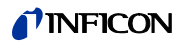

## **Содержание**

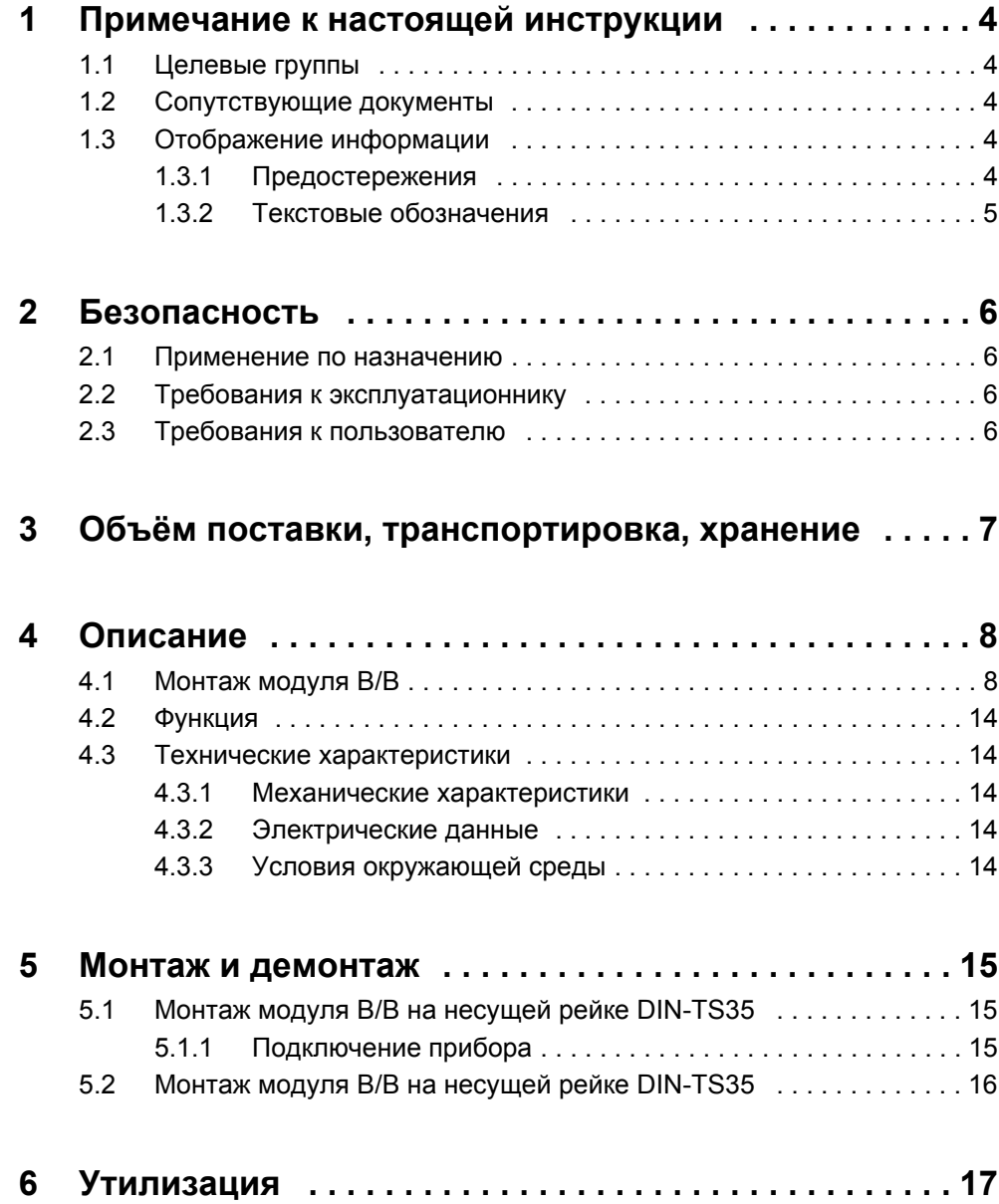

## <span id="page-3-0"></span>**1 Примечание к настоящей инструкции**

## <span id="page-3-1"></span>**1.1 Целевые группы**

Данная инструкция по установке предназначается для эксплуатационников и технически квалифицированного персонала с познаниями в области оборудования для проверки герметичности. Кроме того, установка и использование прибора требуют знаний при обращении с электронными интерфейсами.

## <span id="page-3-2"></span>**1.2 Сопутствующие документы**

- Инструкция по эксплуатации связанного течеискателя
- Interface Protocols LDS3000, № документа jira54
- Interface Protocols HLD6000, № документа kira43

## <span id="page-3-3"></span>**1.3 Отображение информации**

#### <span id="page-3-4"></span>**1.3.1 Предостережения**

## Опасность

**Непосредственно угрожающая опасность с последствиями в виде летального исхода или тяжких увечий**

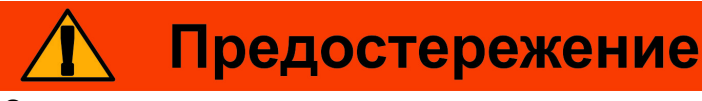

**Опасная ситуация с последствиями в виде вероятного летального исхода или тяжких увечий**

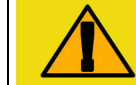

## **Внимание**

**Опасная ситуация с последствиями в виде незначительного вреда здоровью**

Указание

**Опасная ситуация с последствиями в виде материального или экологического ущерба**

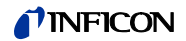

## <span id="page-4-0"></span>1.3.2 Текстовые обозначения

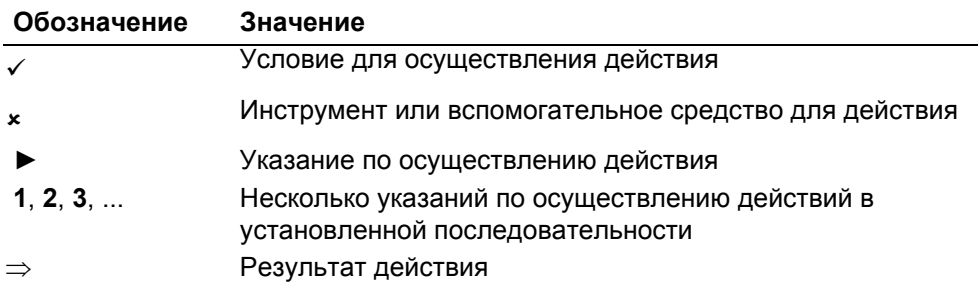

#### <span id="page-5-0"></span> $\boldsymbol{z}$ Безопасность

#### <span id="page-5-1"></span> $2.1$ Применение по назначению

Модуль В/В представляет собой приборный интерфейс между течеискателем и внешней системой управления.

- Устанавливайте, эксплуатируйте и обслуживайте прибор исключительно в соответствии с данной инструкцией.
- ▶ Соблюдайте ограничения по области применения (см. раздел 4.3, стр. 14).

#### <span id="page-5-2"></span> $2.2$ Требования к эксплуатационнику

#### Работа с осознанием опасностей

- Прибор следует эксплуатировать и устанавливать только в технически безупречном состоянии, а также в соответствии с назначением, с учётом безопасности и рисков при соблюдении данной инструкции по эксплуатации.
- Выполняйте нижеследующие предписания и контролируйте их соблюдение:
	- Применение по назначению
	- Общие предписания по технике безопасности и предупреждению несчастных случаев
	- Международные, национальные и местные нормы и директивы
	- Дополнительные положения и предписания, касающиеся прибора
- Используйте исключительно оригинальные или авторизованные производителем детали.
- Данная инструкция должна быть доступна на месте эксплуатации прибора.

#### Квалификация персонала

- Поручайте выполнение любых работ только техническому персоналу, имеющему необходимую квалификацию и навыки работы с прибором.
- Персоналу, проходящему обучение, разрешается поручать выполнение работ на приборе только под контролем специального технического персонала.
- Убедитесь в том, что привлечённый персонал прочитал и понял данную инструкцию и иные сопутствующие документы (см. раздел 1.2, стр. 4) ещё до начала работ: в особенности это касается информации по технике безопасности, техническому обслуживанию и ремонту.
- Определите сферы ответственности, полномочий и надзора.

#### <span id="page-5-3"></span> $2.3$ Требования к пользователю

- Прочтите данную инструкцию и указания по работе, составленные эксплуатационником; принимайте во внимание и соблюдайте, прежде всего, указания по технике безопасности и предостережения.
- Производите все работы с учётом требований всех документов инструкции.

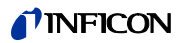

## <span id="page-6-0"></span>**3 Объём поставки, транспортировка, хранение**

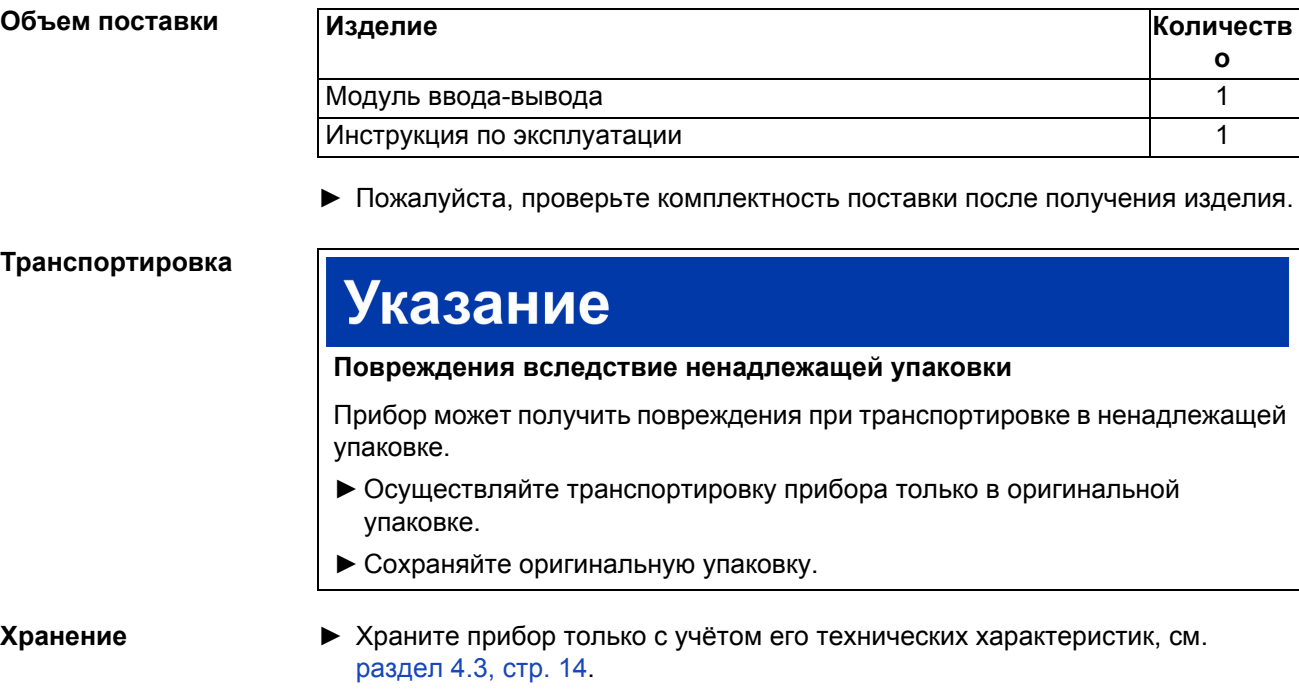

TINFICON

#### <span id="page-7-0"></span> $\blacktriangle$ Описание

#### <span id="page-7-1"></span> $4.1$ Монтаж модуля В/В

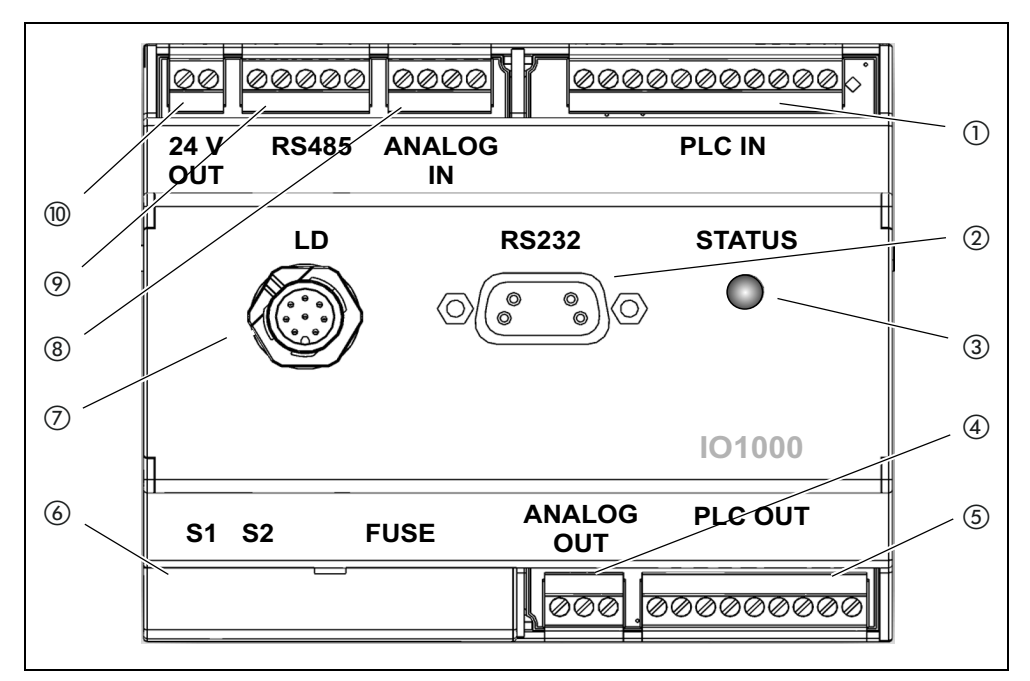

Puc. 1 Вид спереди

- 1 PLC IN, цифровые входы
- $(2)$  RS232
- (3) Статусный СИД
- (4) ANALOG OUT, аналоговые выходы
- (5) PLC OUT, цифровые выходы
- **6 Крышка DIP-коммутатора и** предохранителя
- (7) LD, разъём течеискателя
- (8) ANALOG IN, аналоговые входы
- (9) RS485
- (10) 24 В ОUT, выход 24 Вольта

#### PLC IN (1)

Цифровые входы

Гальваническая развязка (макс. 60 В DC, 25 В АС против GND) Макс. допустимое входное напряжение: U = 35 В

Активный сигнал: U = 13 ... 35 В (типичн. 24 В), I = ок. 7 ма Неактивный сигнал: U < 7 B (типичн 0 B), I = 0 ма

Разводка контактов: Штырьки входа с PLC-IN 1 до PLC-IN 10 могут свободно конфигурироваться, см. нижеприведённый пример.

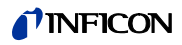

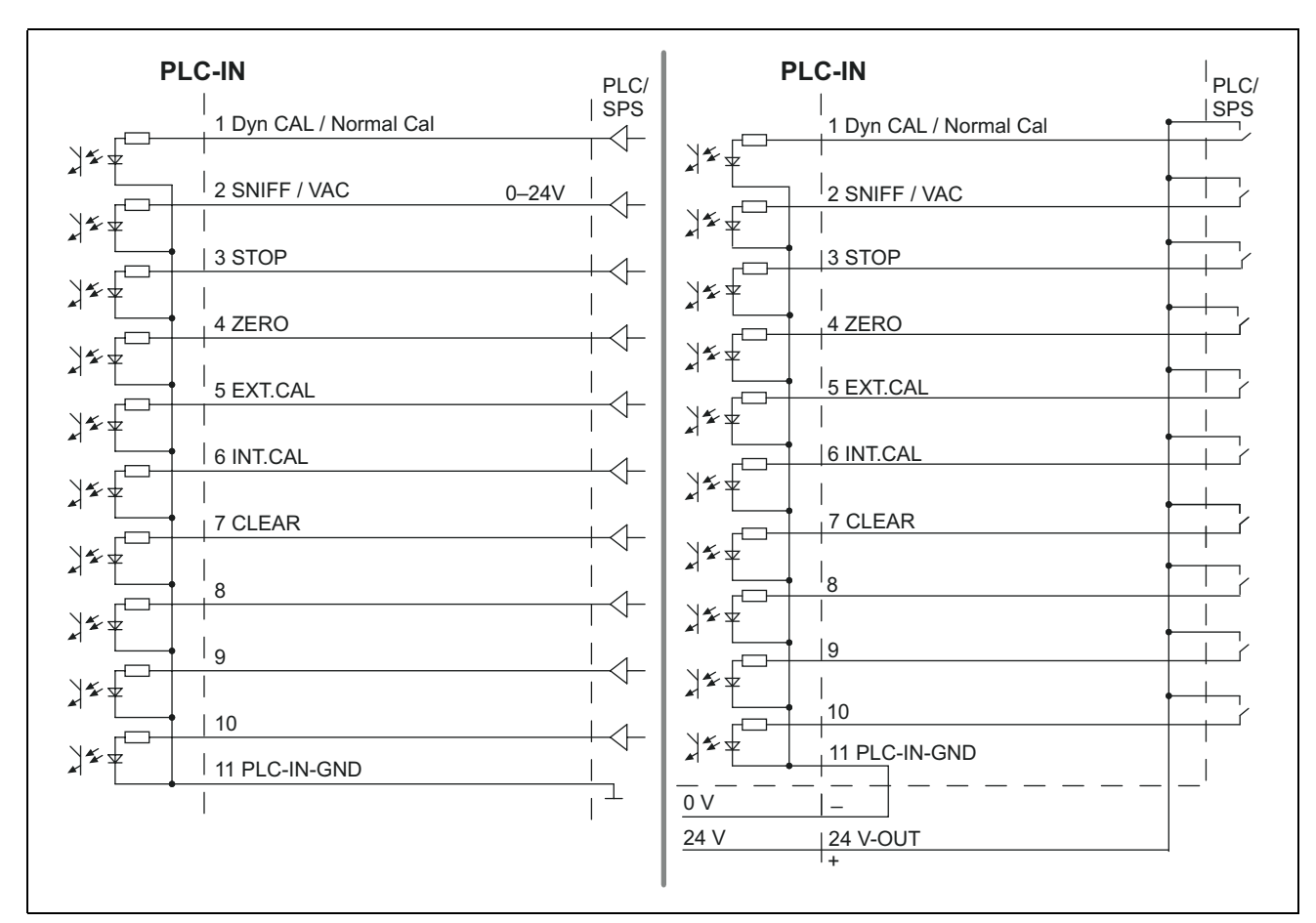

*Рис. 2 Пример соединений, цифровые входы с PLC. Слева: входы задающих устройств Справа: беспотенциальные контакты*

#### **PLC OUT 6**

Цифровые выходы

Гальваническая развязка (макс. 60 В DC, 25 В AC против GND) Макс. допустимая нагрузка на выход: U = 30 В, I = 0,75 A

Защита для цифровых выходов 1 ... 4 и 5 ... 8: 2 x 0,75 A

Разводка контактов: Штырьки выхода от PLC\_OUT\_1 до PLC\_OUT\_8 могут свободно конфигурироваться, см. нижеприведённый пример.

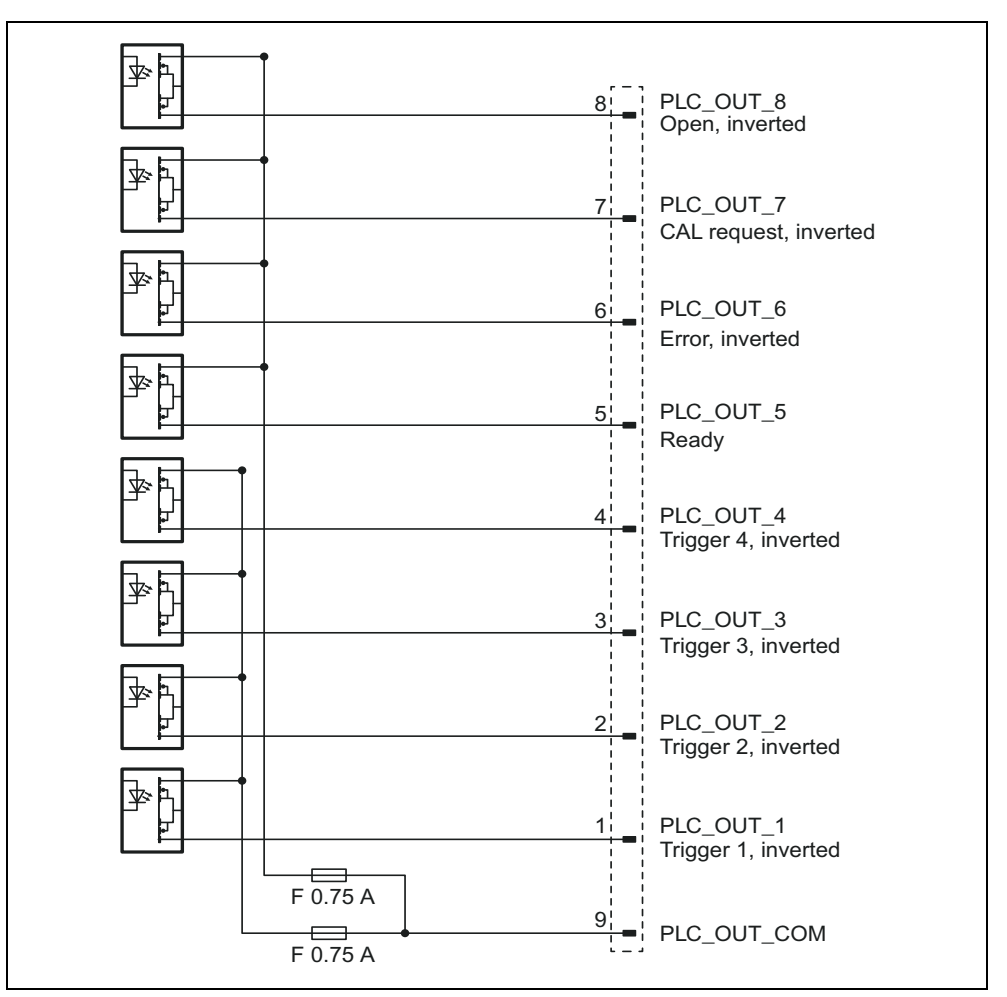

*Рис. 3 Пример соединений: Схема соединений цифровых выходов*

#### **ANALOG IN (8)**

Аналоговый входной сигнал (диапазон входного напряжения 0 В до 10,8 В)

Разводка контактов:

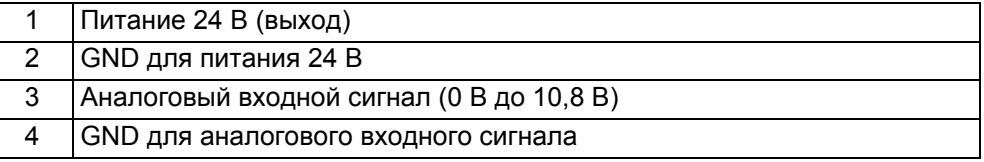

#### **ANALOG OUT 4**

Аналоговые выходы (например для протоколирования интенсивности утечки и форвакуумного давления)

Гальваническая развязка (макс. 60 В DC, 25 В AC против GND)

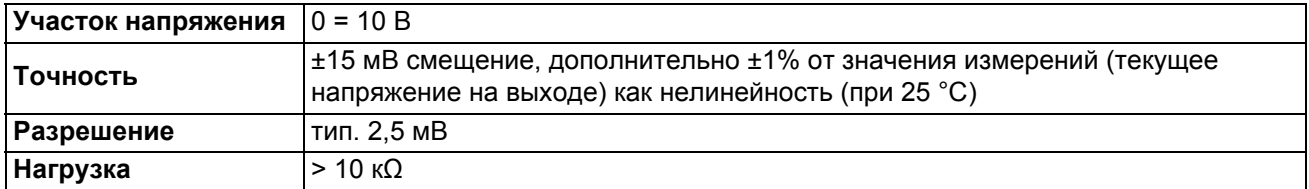

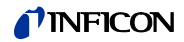

Разводка контактов:

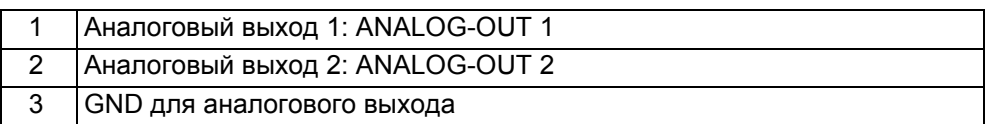

Штырьки выхода можно свободно конфигурировать.

#### **RS232 ②**

Подключение для RS-232

Гальваническая развязка (макс. 60 В DC, 25 В AC против GND)

Разводка контактов:

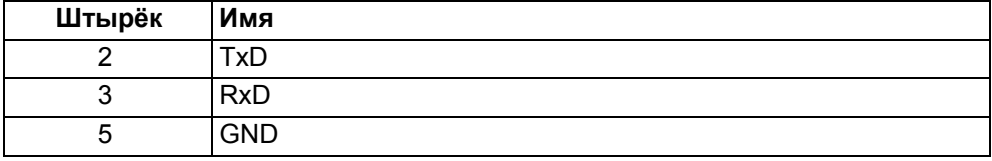

Для соединения подключений следует использовать стандартный кабель RS-232 (соединение 1:1, RxD и TxD не скрещены, не кабель нуль-модем).

► Отключите квитирование оборудования RS-232 в управляющей программе RS-232.

Если квитирование оборудования нельзя деактивировать, кабель RS-232 можно использовать следующим образом:

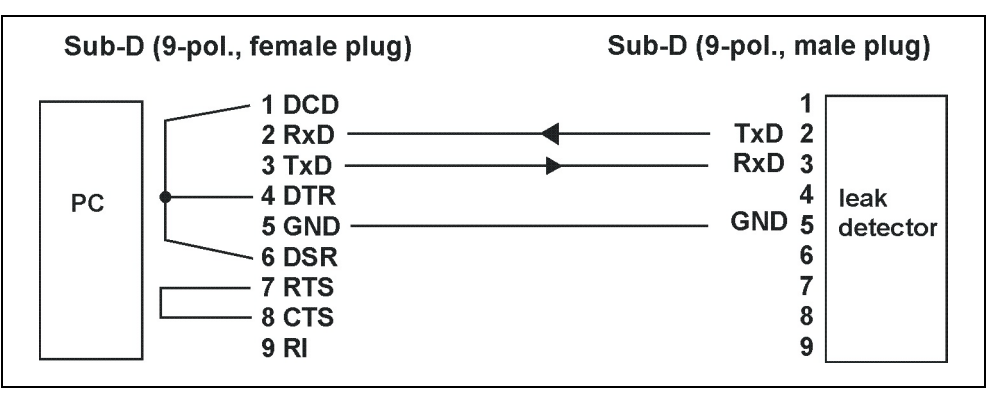

*Рис. 4 Соединение с кабелем RS-232 (если нельзя деактивировать квитирование оборудования)*

**RS485**  $\circledcirc$ Подключение для RS-485

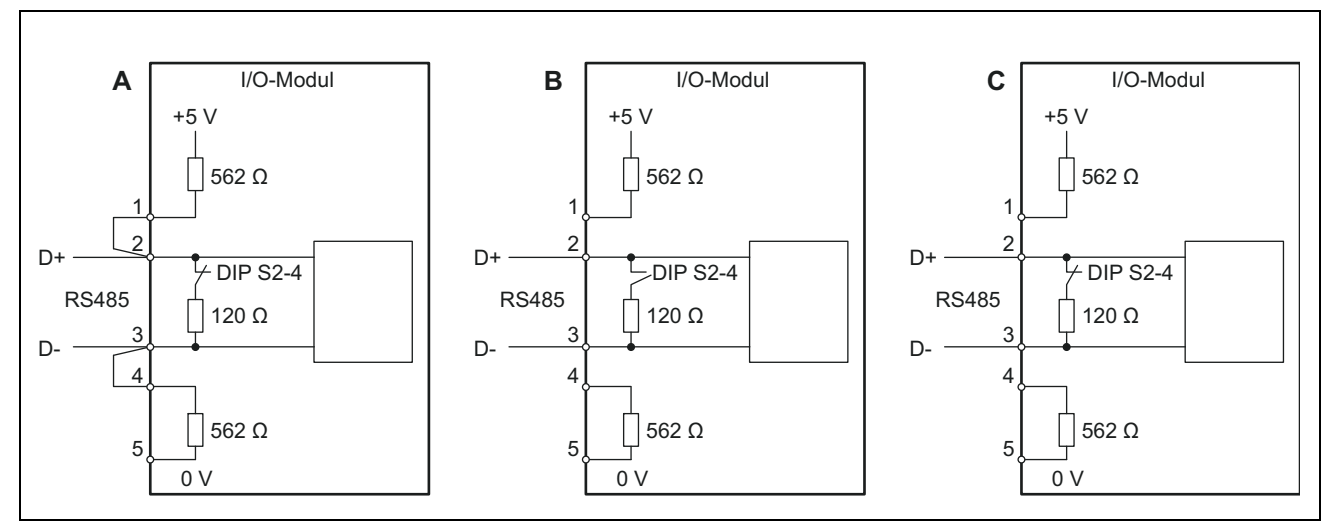

*Рис. 5 Заглушка шины RS-485*

- A: Активная заглушка шины
- B: Без заглушки шины
- C: Пассивная заглушка шины

Гальваническая развязка (макс. 60 В DC, 25 В AC против GND)

Разводка контактов:

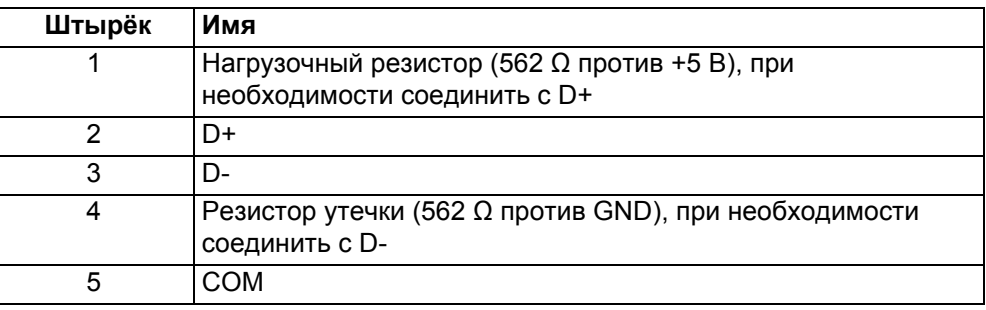

Установленная в модуле В/В заглушка шины (120 Ω) между D+ и D может отключаться с помощью DIP-коммутатора S2-4. Адрес шины – 1. Работа шины с двумя и более абонентами невозможна.

#### **СТАТУСНЫЙ СИД** 3

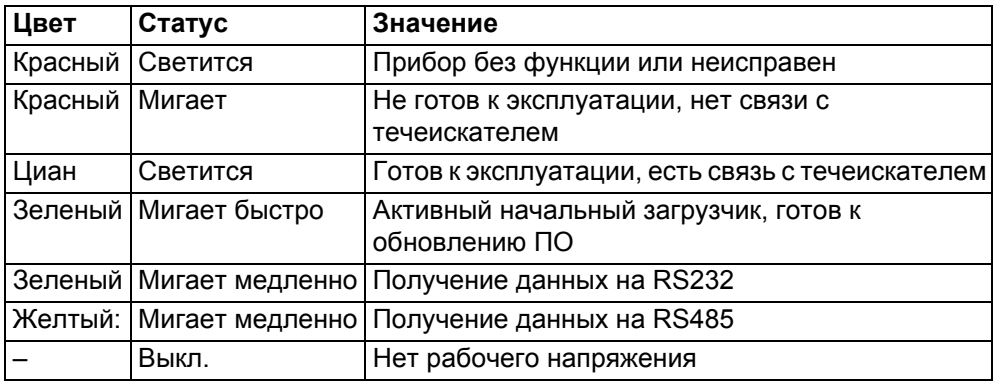

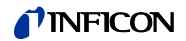

#### **FUSE и DIP-коммутатор S1, S2** f

Защита для цифровых выходов и DIP-коммутаторов (под крышкой)

Защита для цифровых выходов 1 ... 4 и 5 ... 8: 2 x 0,75 A (Schurter: 7010.9800.xx)

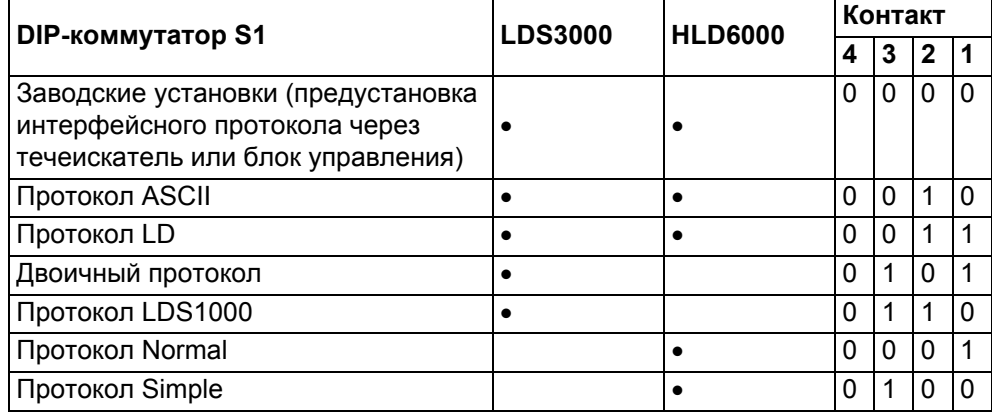

 $1 = ON, 0 = OFF$ 

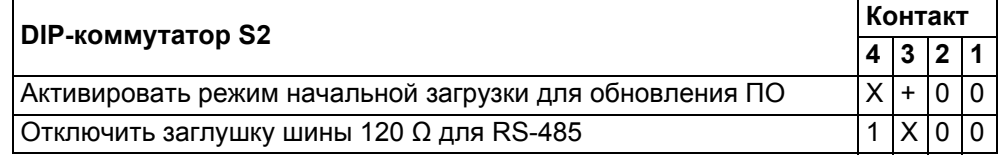

1 = ON, 0 = OFF, + = переключение с OFF на ON в ходе работы,

X = любой

#### **Разъём LD** g

Разъём для дата-кабеля к течеискателю

#### **24V OUT** j

Выход 24 В

Разводка контактов:

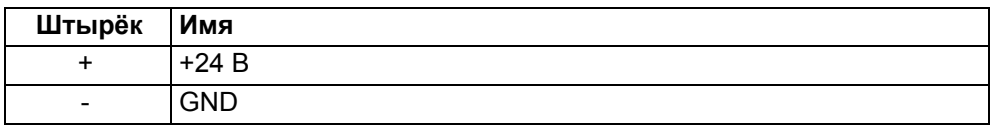

Напряжение на модуль В/В подается через течеискатель, отдельное питание не требуется. Выход 24 В не предназначен для питания модуля В/В.

В качестве активного сигнала для входов и выходов PLC можно использовать выход 24 В модуля В/В.

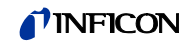

## <span id="page-13-0"></span>**4.2 Функция**

Модуль В/В представляет собой приборный интерфейс между течеискателем и внешней системой управления. Модуль В/В имеет

- Подключение RS-232 Подключение RS-485
- Аналоговый вход Десять цифровых входов
- Два аналоговых выхода Восемь цифровых выходов

Конкретная функция определяется программным обеспечением подключенного течеискателя.

## <span id="page-13-1"></span>**4.3 Технические характеристики**

#### <span id="page-13-2"></span>**4.3.1 Механические характеристики**

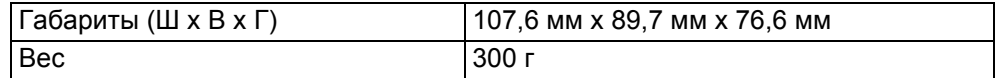

#### <span id="page-13-3"></span>**4.3.2 Электрические данные**

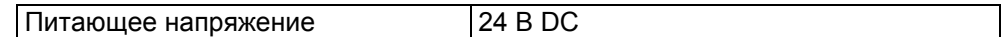

#### <span id="page-13-4"></span>**4.3.3 Условия окружающей среды**

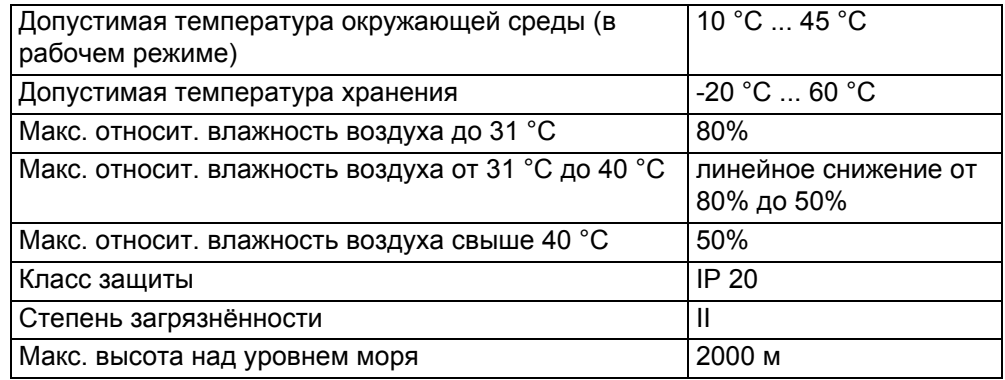

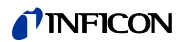

## <span id="page-14-0"></span>**5 Монтаж и демонтаж**

## <span id="page-14-1"></span>**5.1 Монтаж модуля В/В на несущей рейке DIN-TS35**

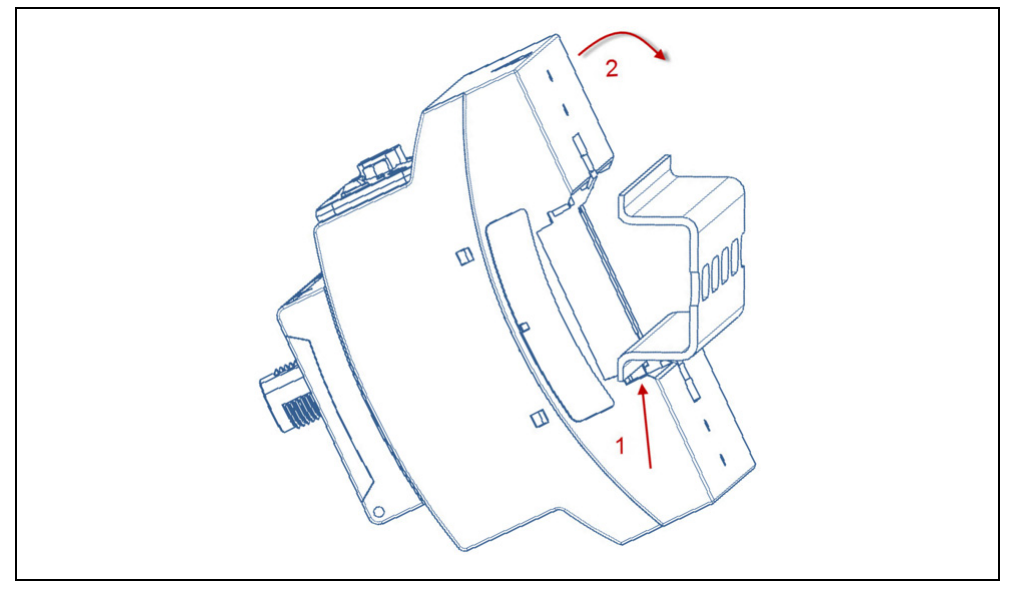

*Рис. 6 Монтаж модуля В/В*

- **1** Зацепите прибор за несущей рейке снизу.
- **2** Прижмите прибор к несущей рейке сверху.

#### <span id="page-14-2"></span>**5.1.1 Подключение прибора**

#### **Соединение модуля В/В с течеискателем**

Модуль В/В обменивается информацией с течеискателем посредством датакабеля, через который осуществляется и обеспечение прибора питанием.

- **1** Соедините модуль В/В (подключение "LD") с течеискателем посредством дата-кабеля (подключение I/O Anybus).
- **2** Соедините модуль В/В с внешней системой управления через желаемые интерфейсы.
	- RS232 (интерфейс RS-232)
	- RS485 (интерфейс RS-485)
	- Analog In (аналоговый вход)
	- Analog Out (аналоговые выходы)
	- PLC In (цифровые входы)
	- PLC Out (цифровые входы)

## <span id="page-15-0"></span>**5.2 Монтаж модуля В/В на несущей рейке DIN-TS35**

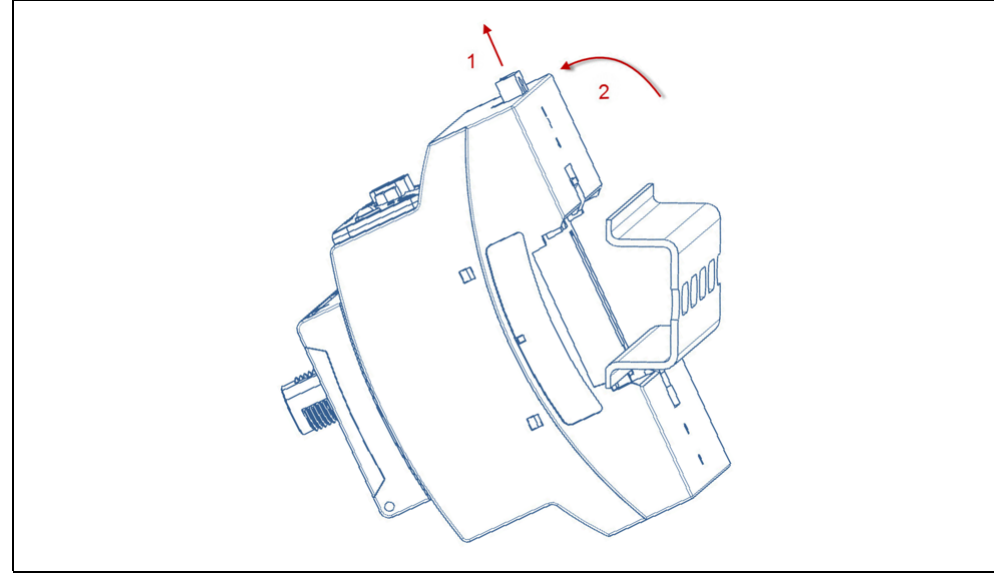

*Рис. 7 Демонтаж модуля В/В*

**1** Вытяните фиксатор с помощью шлицевой отвёртки.

**2** Снимите прибор с несущей рейки.

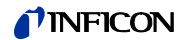

## <span id="page-16-0"></span>**6 Утилизация**

Прибор может быть утилизирован эксплуатационником или отправлен в INFICON.

Прибор состоит из материалов, которые пригодны для повторного использования. Во избежание мусора и для защиты окружающей среды Вам следует воспользоваться этой возможностью.

► При утилизации следует соблюдать требования по защите окружающей среды и технике безопасности Вашей страны.

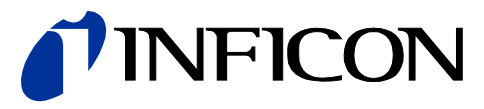

INFICON GmbH, Bonner Strasse 498, D-50968 Кёльн, Германия

**сша таивань япония корея сингапур германия франция великобритания гонконг**<br>Посетите нашу страницу для ознакомления с контактной информацией и адресами других офисов<br>продаж по всему миру. **www.inficon.com**